0010

**\_\_\_\_\_\_\_\_\_\_\_\_\_\_\_\_\_\_\_\_\_\_\_\_\_\_\_\_\_\_\_\_\_**

**\_\_\_\_\_\_\_\_\_\_\_\_\_\_\_\_\_\_\_\_**

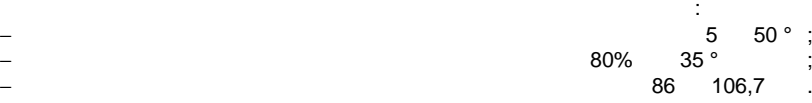

 $\overline{\mathbf{B}}$ 

 $\frac{1}{\sqrt{2}}$ 

**2 TEXNIS** 

**1 НАЗНАЧЕНИЕ**

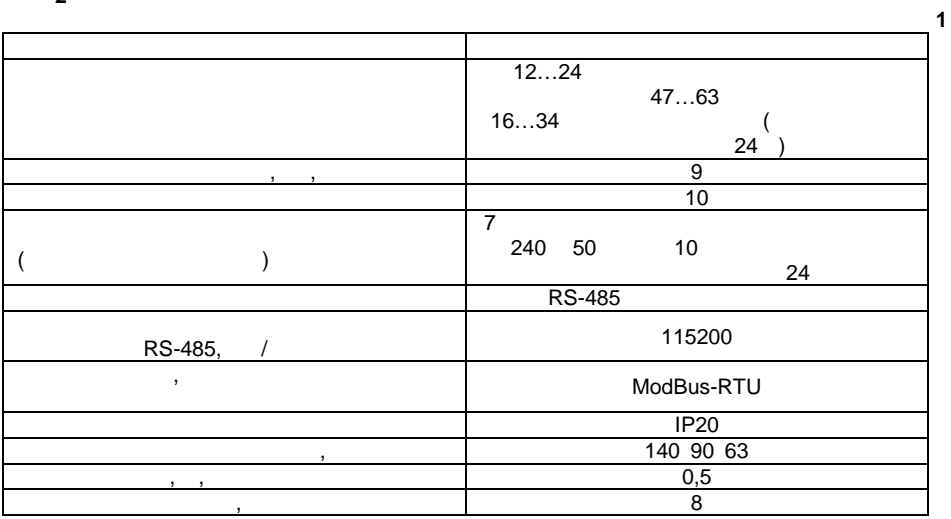

**3.** Конструкция при возможности

**DIN-** 35 мм

Прибор выпускается в пластмассовом корпусе, предназначенном для крепления нa  $\begin{array}{cc} \textbf{K} & \textbf{N} \end{array}$ 

предназначенных для подведения проводов питания, интерфейса RS-485, подключения к

 $n=1$ ,  $n=1$ ,  $n=2$ .

выходн $\overline{\phantom{a}}$ 

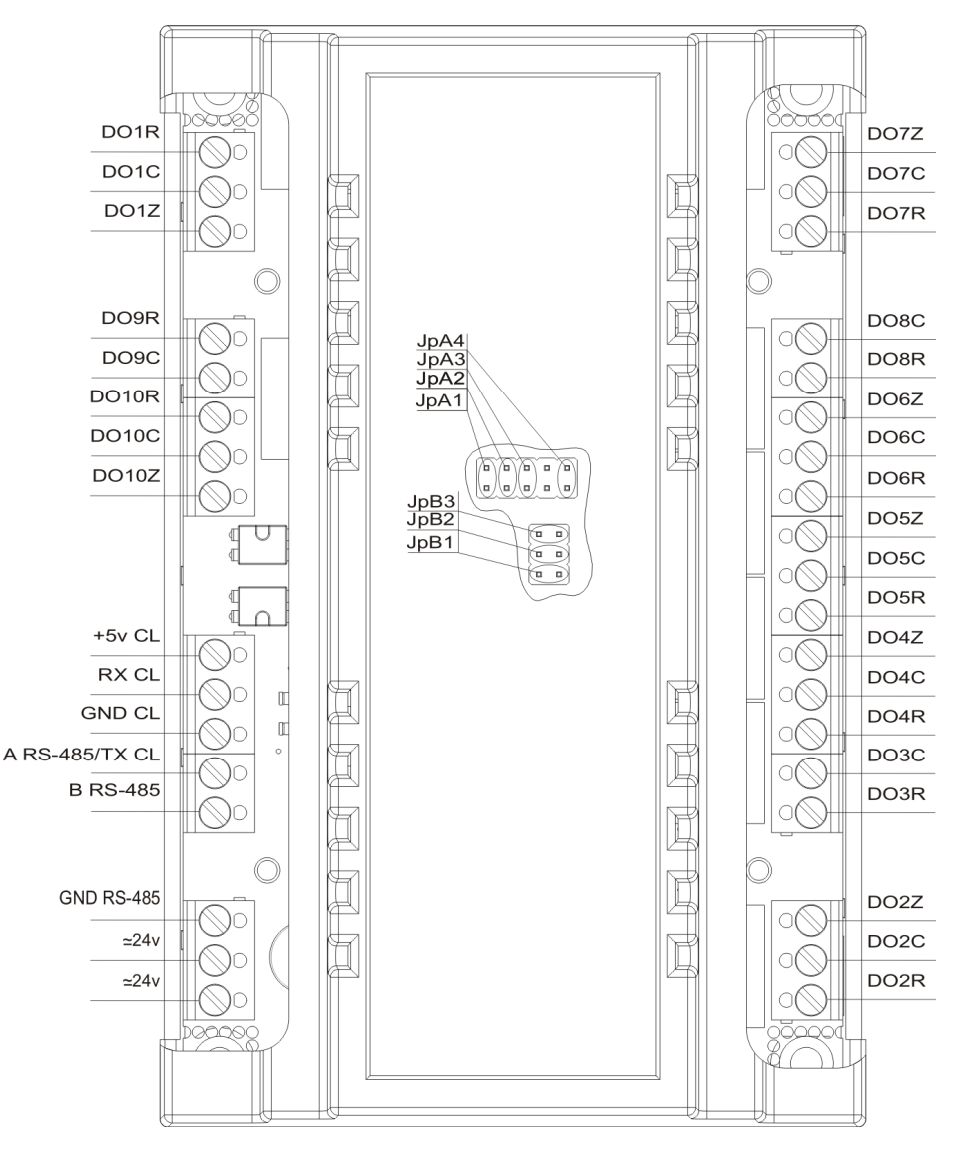

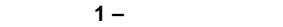

азначение перемычек:  $JpA1 - JpA4 -$ задание сетевого адреса устройства.  $JpB1 - JpB3 -$ 

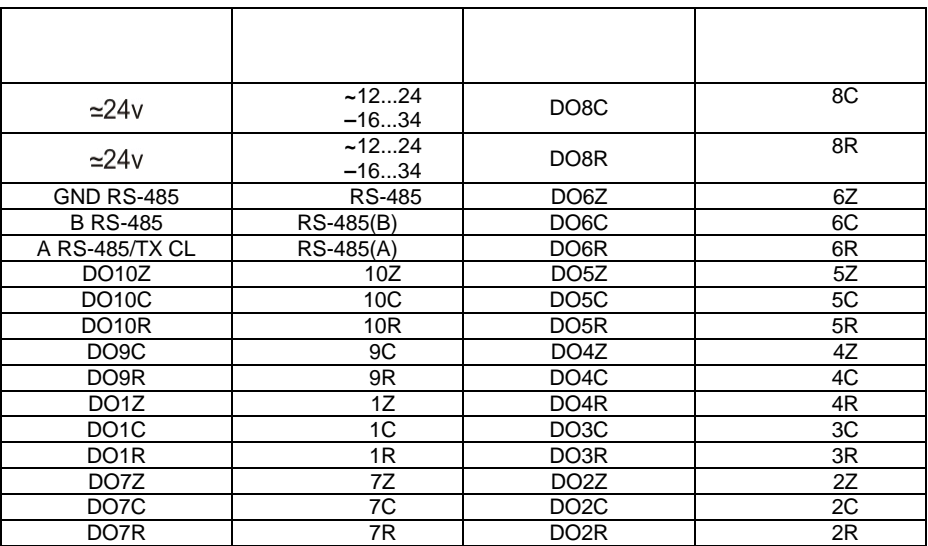

**4.** *SALE* 

**4.1.** ПОДКЛЮЧЕНИЕ К ВЫХОДНЫЙ ЭЛЕМЕНТАЛЬНОСТЬ

• Z –  $\qquad \qquad$  –  $\qquad ;$ • C – первой;

• R – нормально-разом  $\cdot$ 

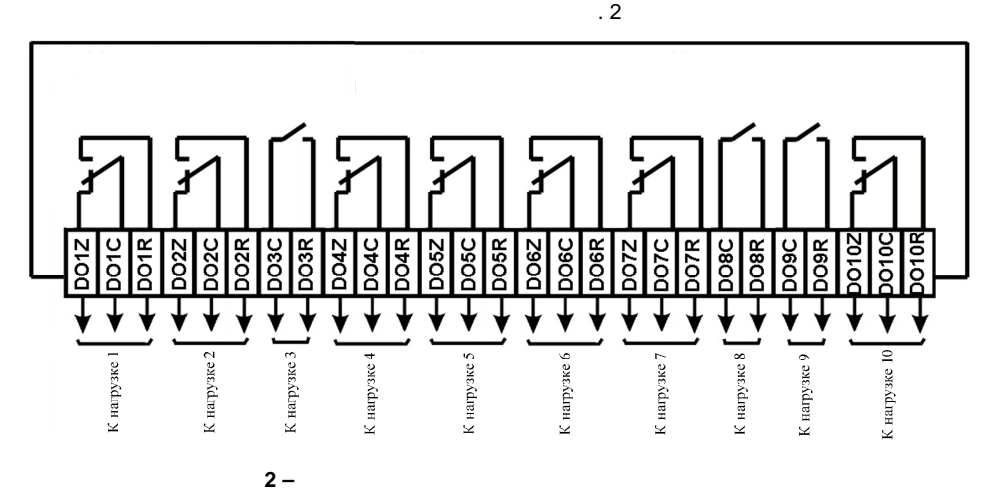

 $(Z, C, R)$  :

**2** 

А. Отключить питание прибора!

**1.** Физический

Д. Подключить питание прибора.

Б. Снять верхнюю крышку прибора. в. При помощь перемье JpA1 – JpA4 установить требуемы адрес. См. табл. 3 установить требуемый адрес. За Г. Установить верхнюю крышку прибора.

Задание сетевого адреса устройства может осуществляться двумя способами:

 $\therefore$   $0/1 -$ 

**2.**  $A_{\rm{max}}$  питание прибо Б. Снять верхнюю крышку прибора. в. в перемь JpA1 – JpA4. Г. Установить верхнюю крышку прибора.  $\mathcal{L}$  подключить питание прибора. (Сетевой адрес будет соответствовать последнему последнему последнему последнему последнему последнему последнему последнему последнему последнему последнему последнему последнему посл установленному адресу) е. Записать в регистратор 4096 (0х1000) требуемое значение (1…247) сетевого адреса. В сетевого адресания на *Примечание: По умолчанию сетевой адрес прибора 1*

## **4.3. RS-485**

Задание сетевой скорости устройства может осуществляться двумя способами: **1.Физический.** А. Отключить питание прибора! Б. Снять верхнюю крышку прибора. В. При помощи перемычек JpB1 – JpB3 установить требуемый адрес. См. табл. 4 Г. Установить верхнюю крышку прибора. Д. Подключить питание прибора.

**Таблица 3**

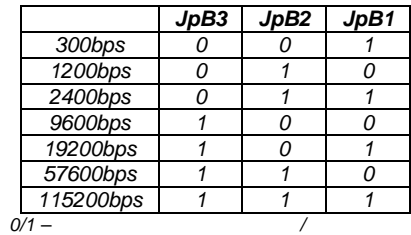

**2. 2.**  $\frac{1}{2}$ . Отключить питание прибора!

Б. Снять верхнюю крышку прибора. В. Снять перемычки JpB1 – JpB3.

Г. Установить верхнюю крышку прибора.

 $\mathcal{L}$  (Ceneration for  $\mathcal{L}$ ). (Ceneration for set of  $\mathcal{L}$ последней установленной скорости)

 $4097 \, (0.1001)$   $(0...12).$   $5$ 

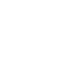

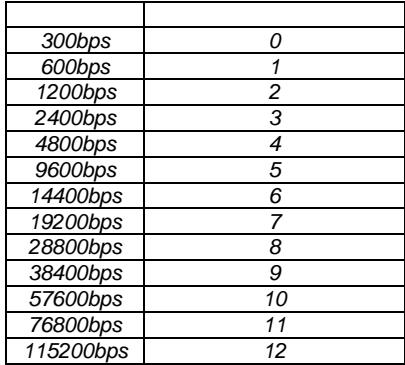

*Примечание: По умолчанию сетевая скорость прибора 9600bps*

## **5. 1.**

**5.1. УПРАВЛЕНИЕ ЭЛЕКТРОМАГНИТНЫМИ РЭЛЕ ПО СЕТИ RS-485**

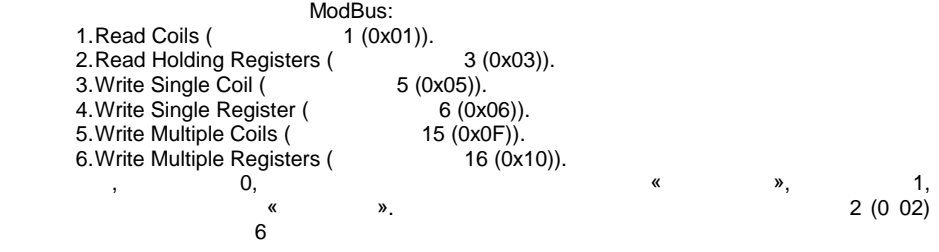

**Таблица 5**

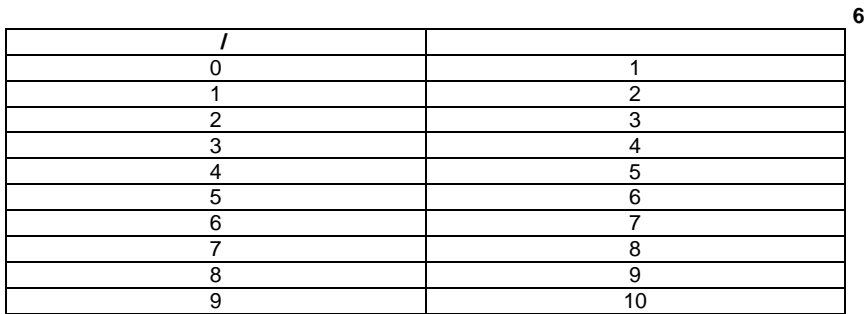

**6 ГАРАНТИИ ИЗГОТОВИТЕЛ**

60.

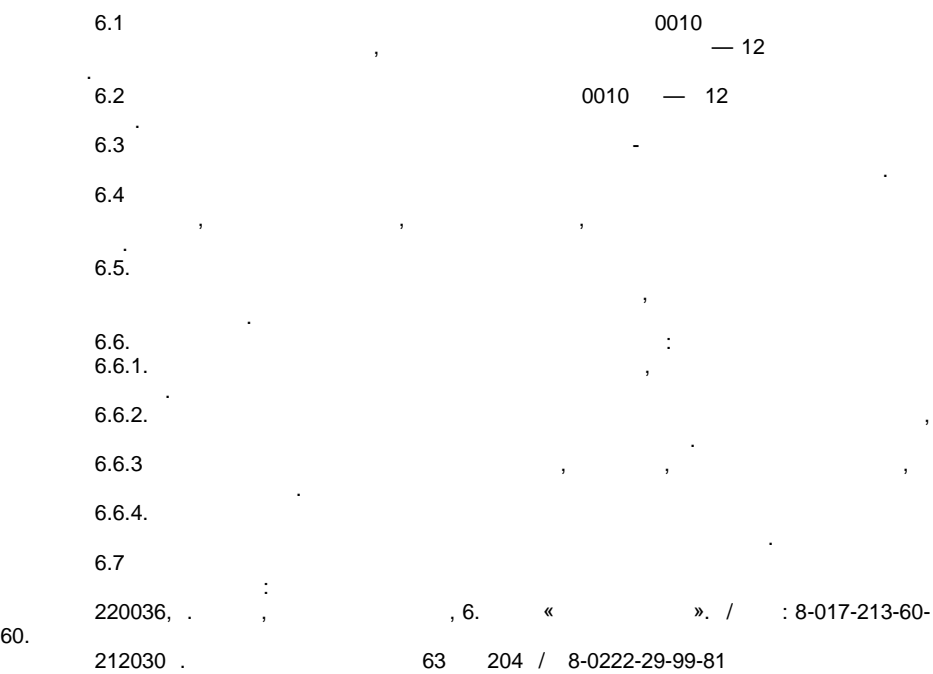

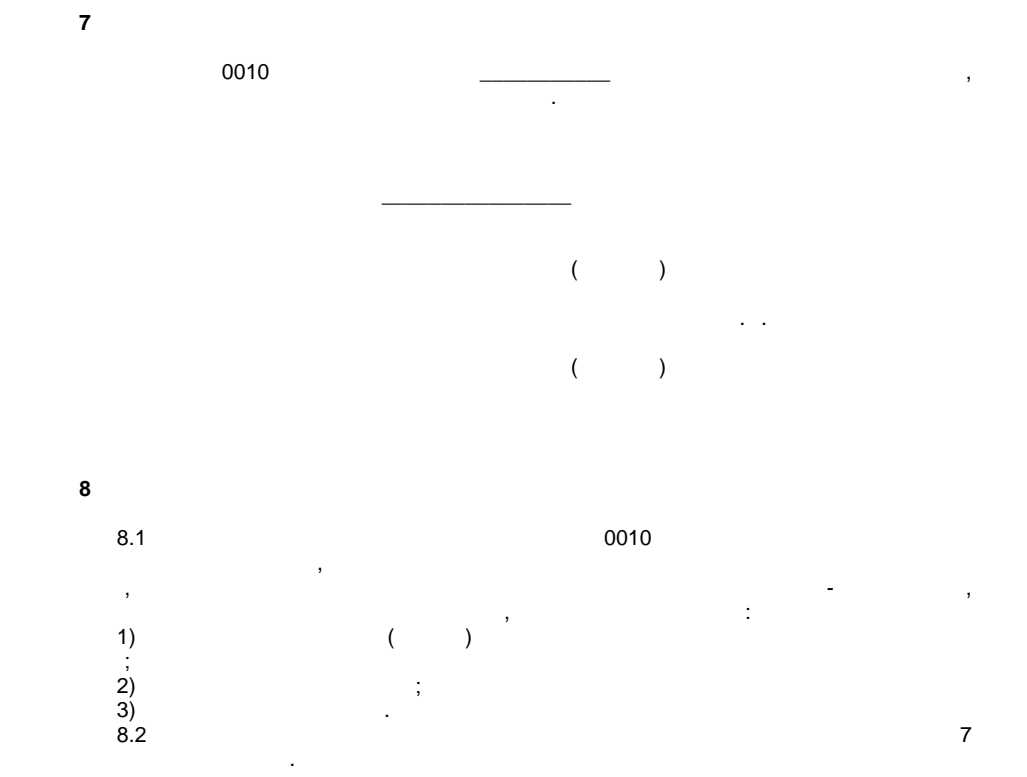

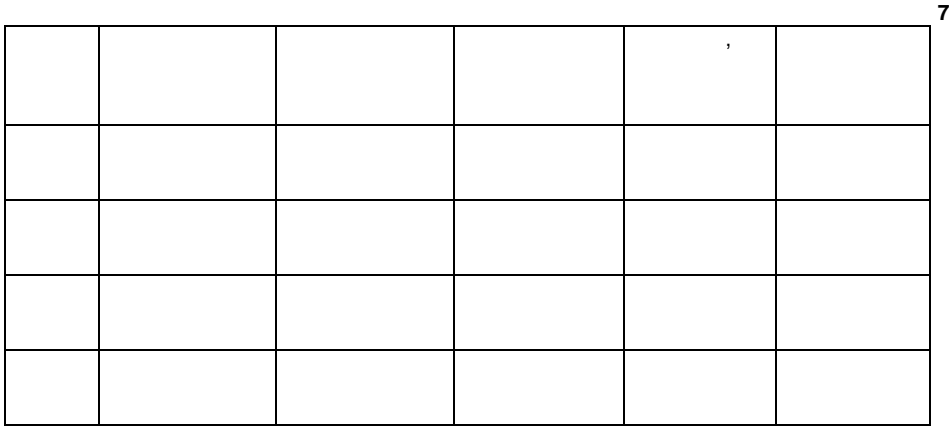

Данное устройство драгоценных металлов не содержит.

**9 СВЕДЕНИЯ О СОДЕРЖАНИИ ДРАГОЦЕННЫХ МЕТАЛЛОВ**

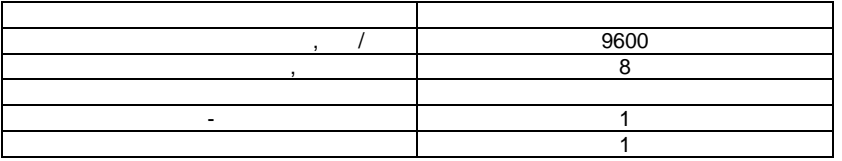

Список задействованных регистров приведен в таблице 9.

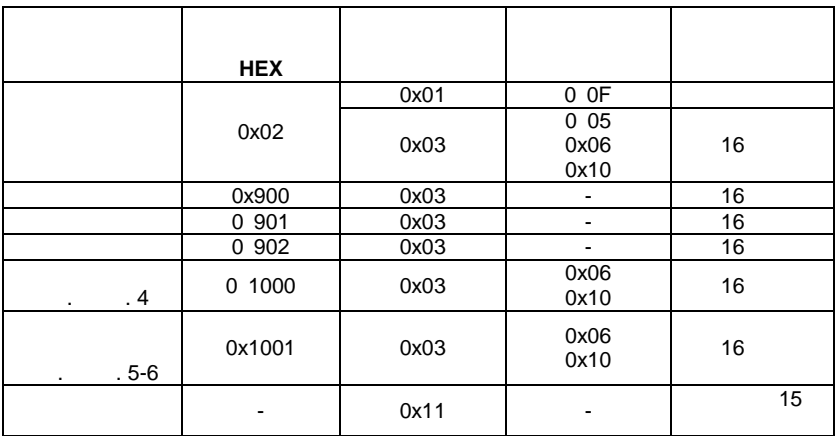

Заводские значения сетевых параметров прибора приведены в таблице 8.

**Таблица 9**

**Таблица 8**